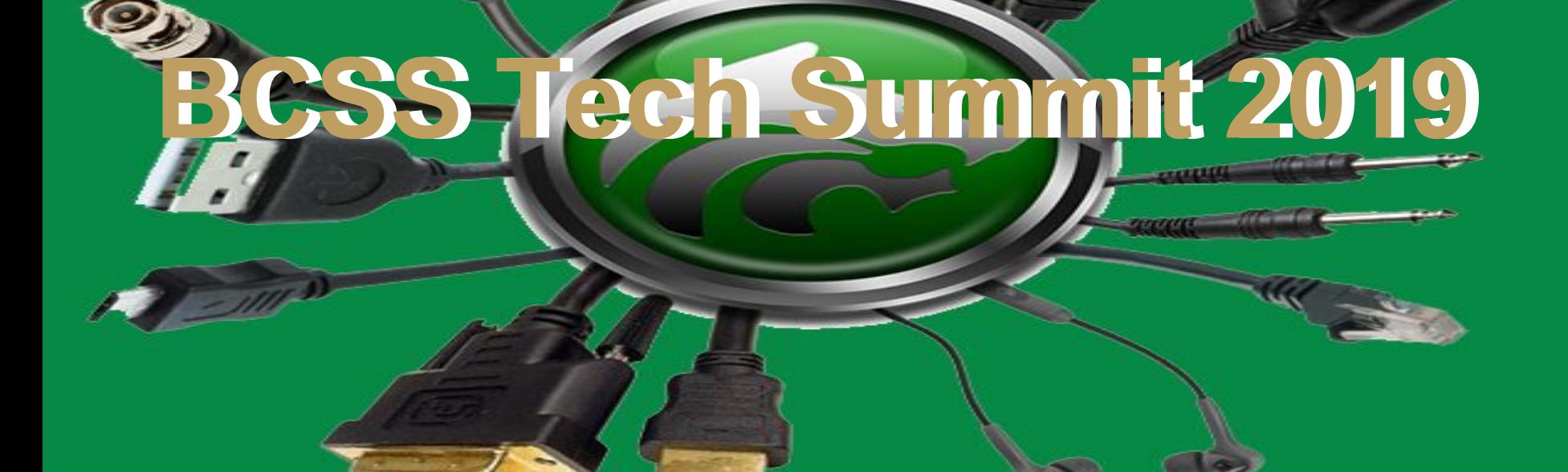

GEEER D

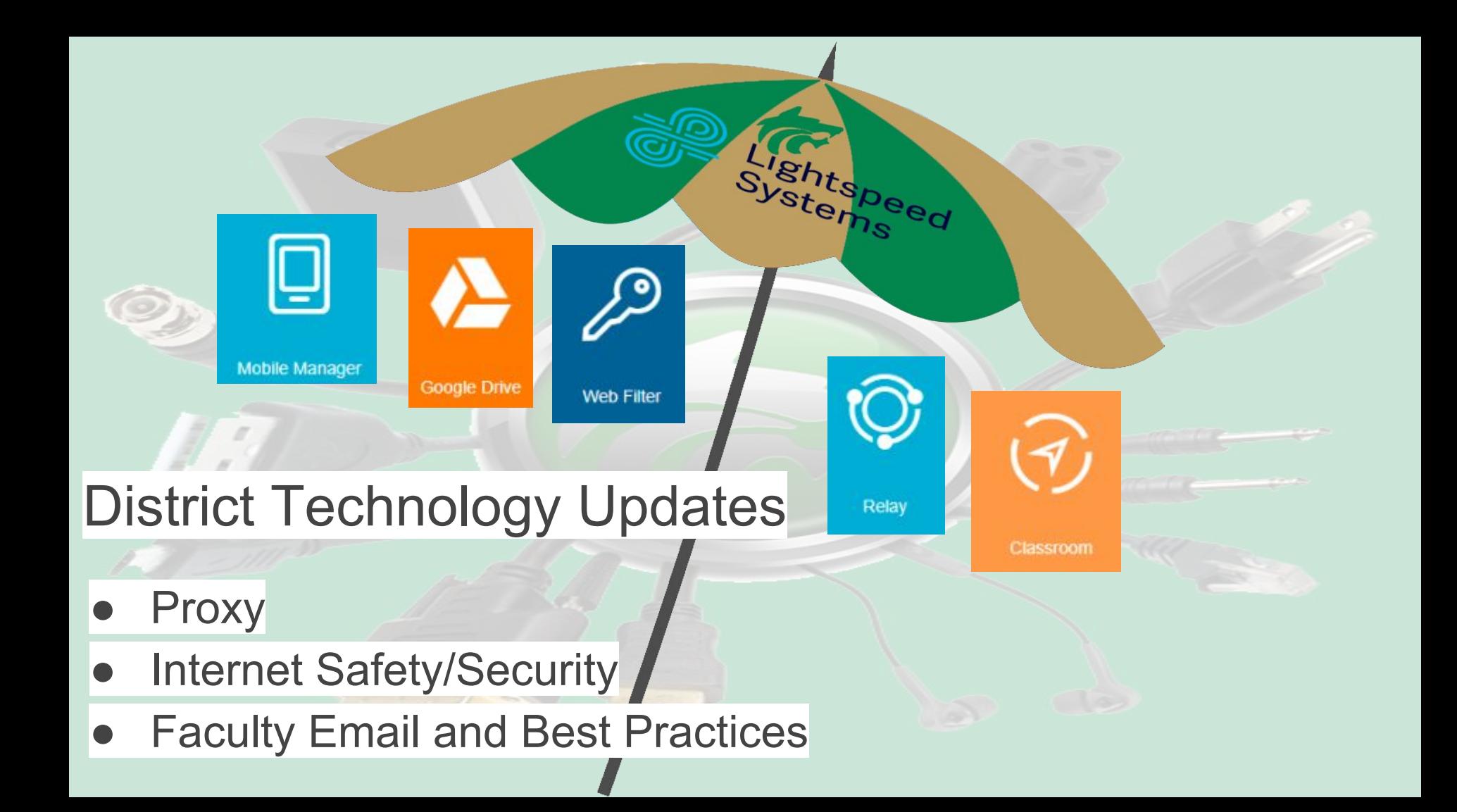

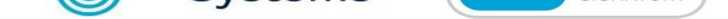

#### **Introducing Relay by Lightspeed Systems** Protecting your student, wherever they go

Relay maximizes your school's investment in mobile devices and keeps students safe

Learning has gone mobile, and Relay makes it easy with powerful features made just for schools to roll out, manage, and safely use mobile devices for learning -ensuring appropriate educational use, wherever students go.

#### With Relay, your school can:

Track usage and activity to ensure appropriate use

Manage web access, YouTube, and social media to keep students safe and on track

Identify high-risk behavior and flag it to appropriate staff or parents

Find lost or stolen devices

#### Learn more at

lightspeedsystems.com/relay

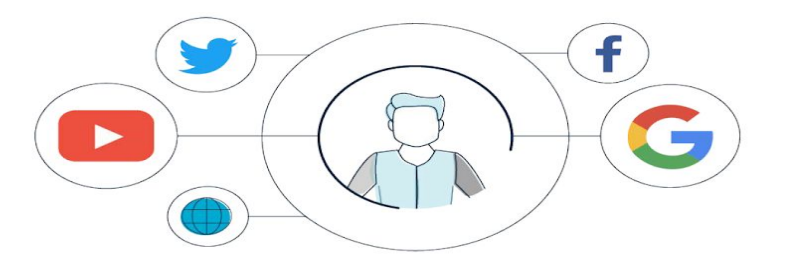

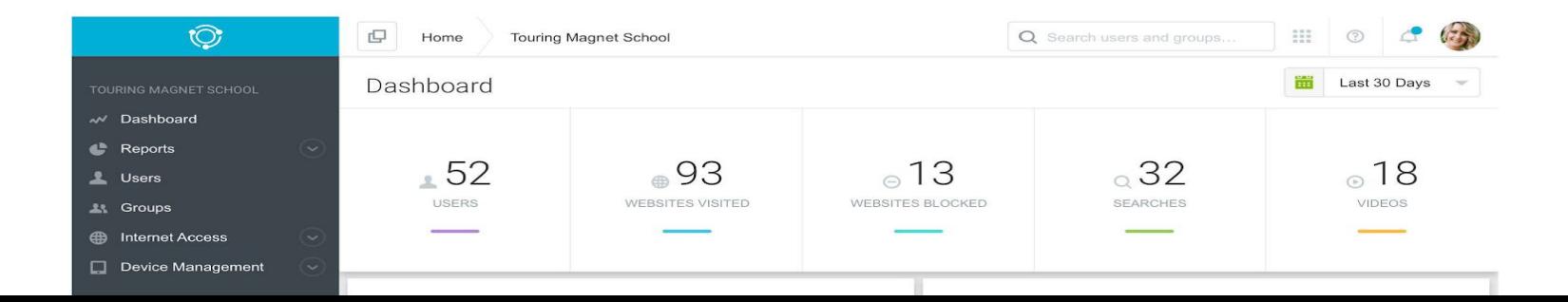

# Email Best Practices with Jason Downs

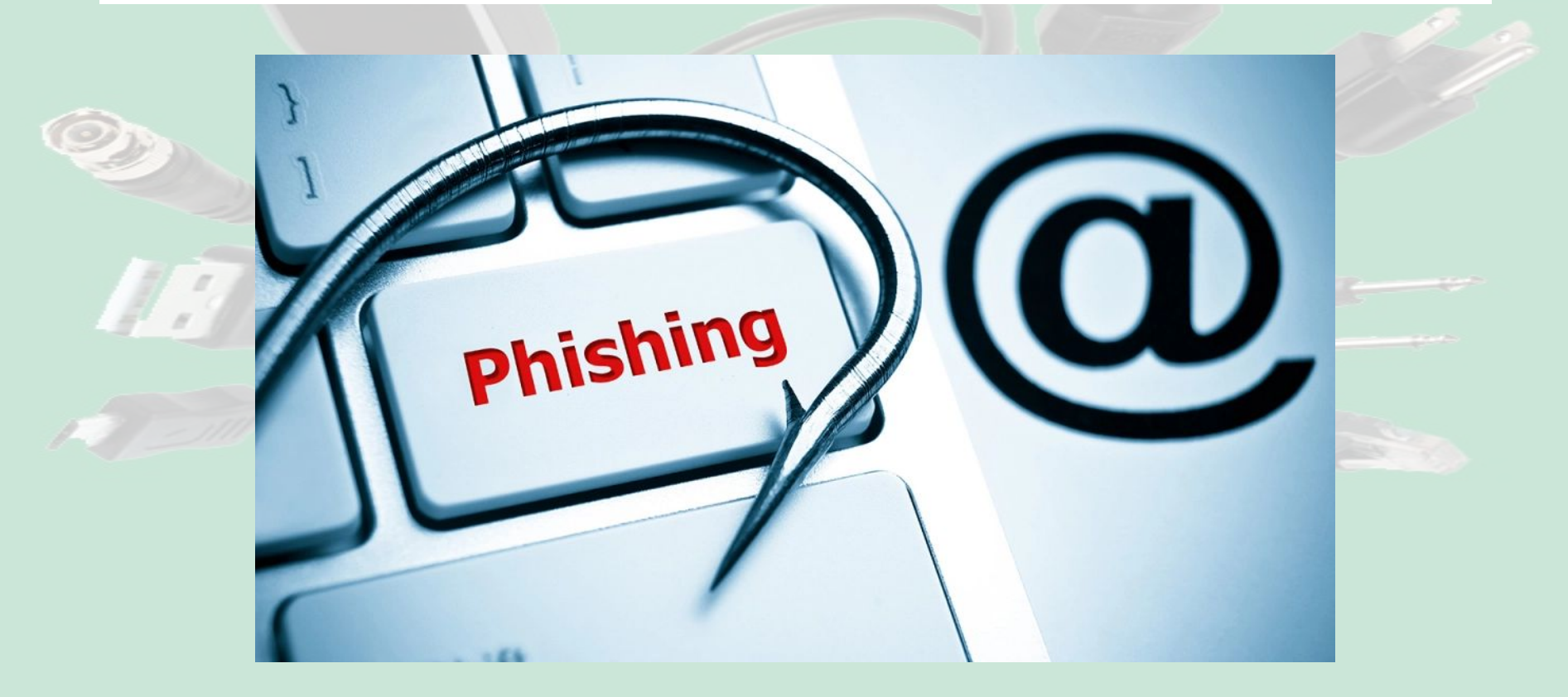

# Cyber Safety for Staff and Students

**D** YouTube

# **Student YouTube and Google Filter Adjustment**

 $\langle \Theta$ 

# Using Lightspeed Classroom to enhance classroom instruction

Classroom

# Don't take notes! Scan this. Presentation Slides!

# goo.gl/FCnj6v

Are you actively engaged? Great! Stay tuned for more on Lightspeed Classroom

Are you actively disengaged? A: because you are a pro user. Hang on, we'll have an open forum discussion later to share and also address concerns. We have lots of experts here (shout out to BMS).

B: I'm a K-1 person. This doesn't apply to me. Tune us out and look up the much buzzed about Kahoot

killer, Gimkit.

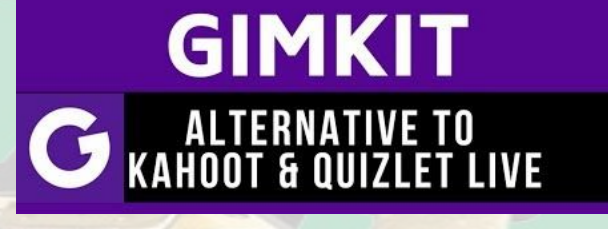

Thanks for the tip Mrs. Coffey and Ms. Sitton

Fragage<br>Immerse

Disclaimer: We the teachers, are the first line of defense when it comes to safe internet.

- Supervision, supervision, supervision!!!

But, we have a powerful new tool in our toolbelt: - Lightspeed Classroom, formerly Orchestrator

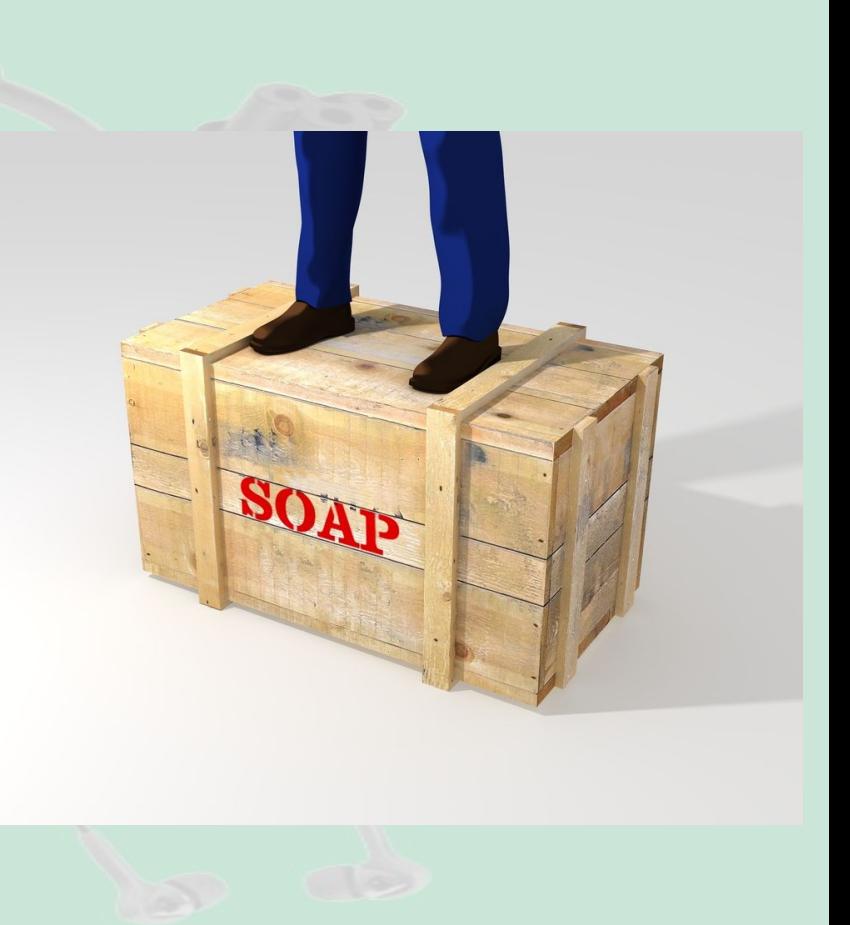

# Who is this for?

- Lightspeed Classroom is great for Chromebook users.
- Lightspeed Classroom is great for Google Classroom users. If you are a Schoology user, continue using Schoology, but set up some shell classes in Google Classroom, so that you can get in on the fun.
- Not on iPads.
- Grades 3-12 can use, K & 1 do not have unique log-ins. However, that might change in the future. This type of tech might come to K-1 in the future.
- Can use in a lab of PCs with the Google Chrome browser.

#### First Steps: Make classes for your class periods in Google Classroom.

Yes, even you Schoology lovers. We all love Schoology, but you need to set up some shell classes to have access to Lightspeed Classroom, as it pulls from Google Classroom, not Schoology.

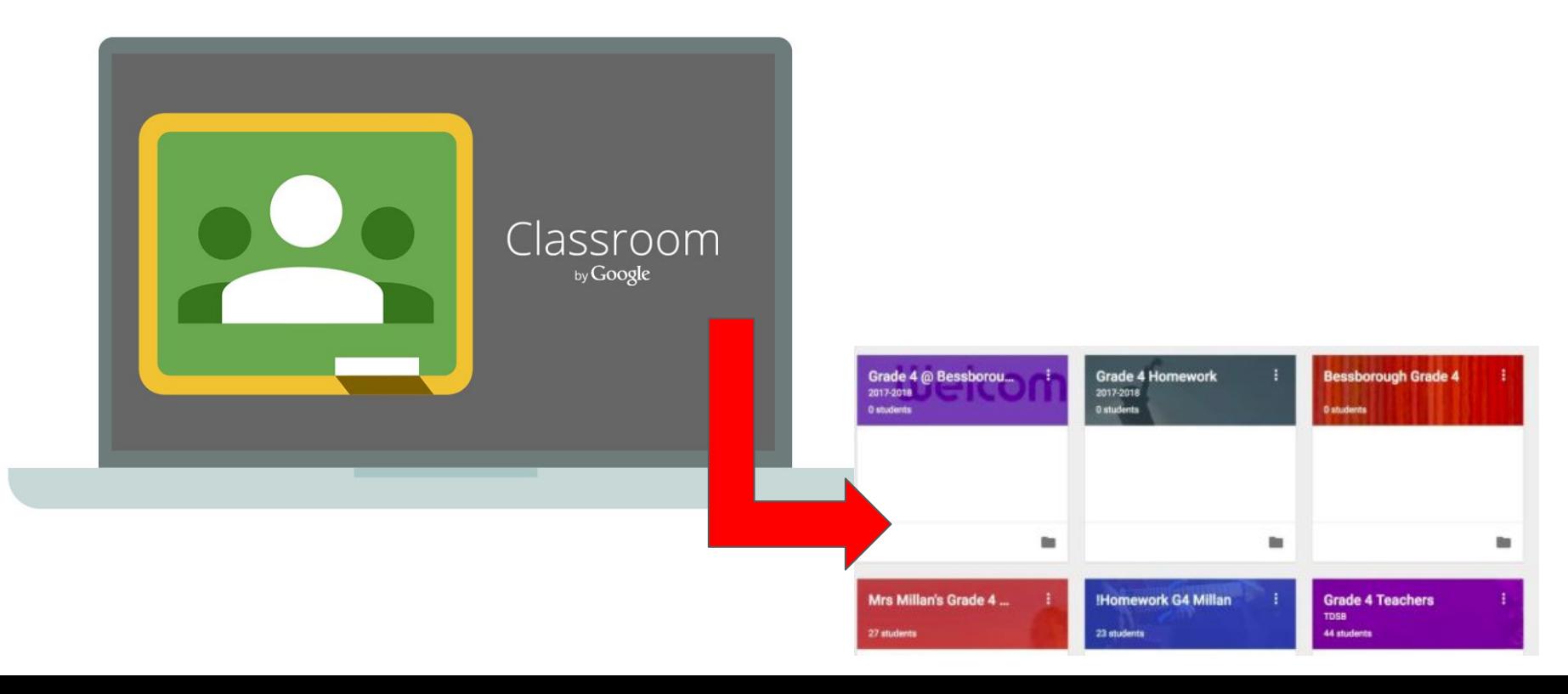

### Seeing your Classes / How to sign in

**▽ … ◎ ☆** 

яR

△ 49 屈

 $M \oplus \equiv$ 

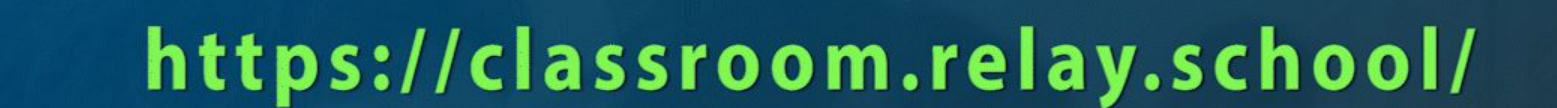

Classroom 國 e Sign In

 $\widehat{\mathcal{F}}$ 

G Sign in with Google n Sign in with Office 365

 $\circ$   $\bullet$ 

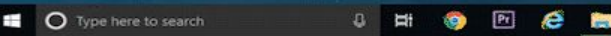

https://dassroom.relay.school

Classroom by Lightspeed Syste X

 $\epsilon$ 

## Setting up: Custom Bell Settings (use military time)

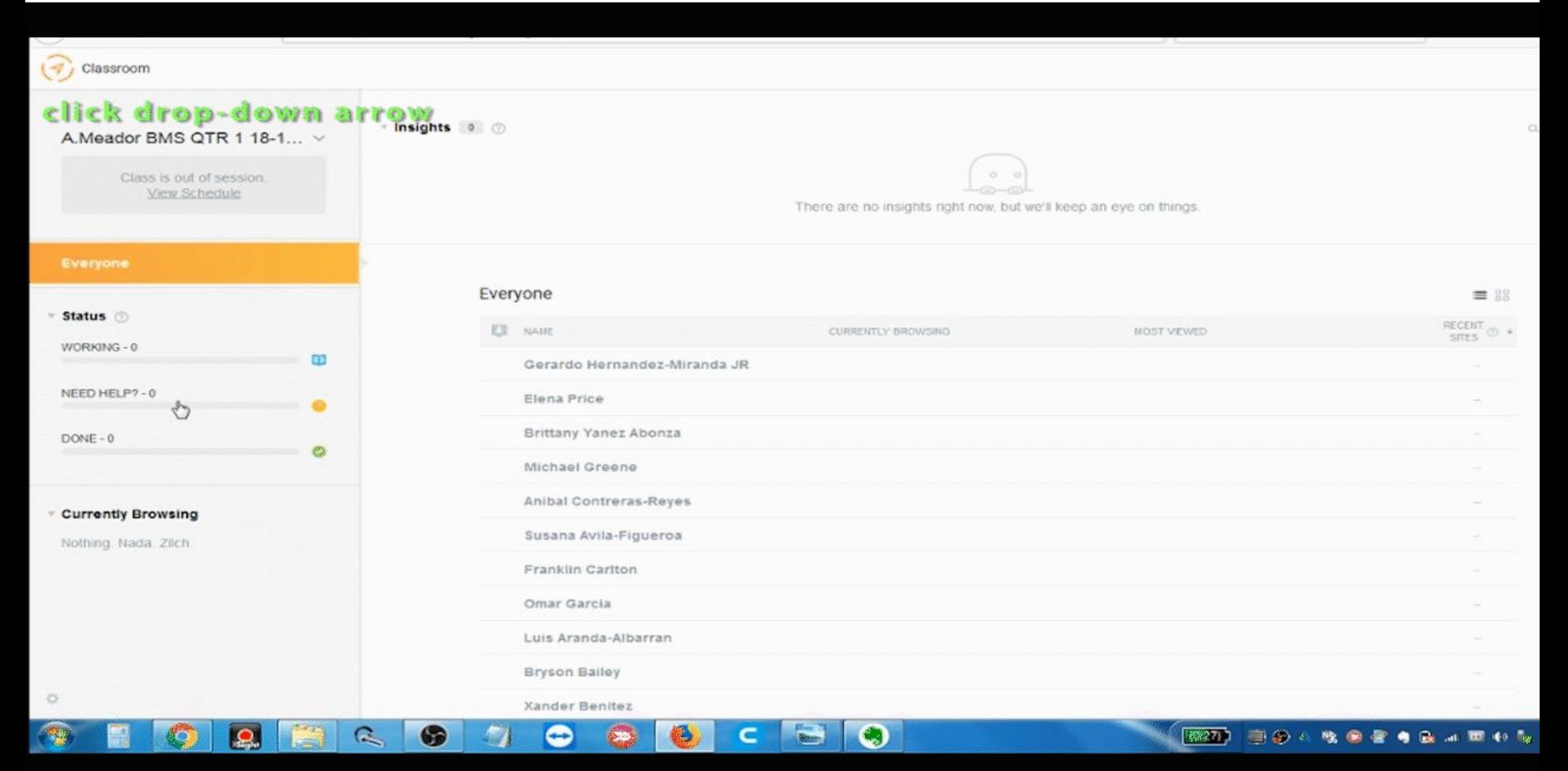

# 2 Views: List Map View & Heat Map View

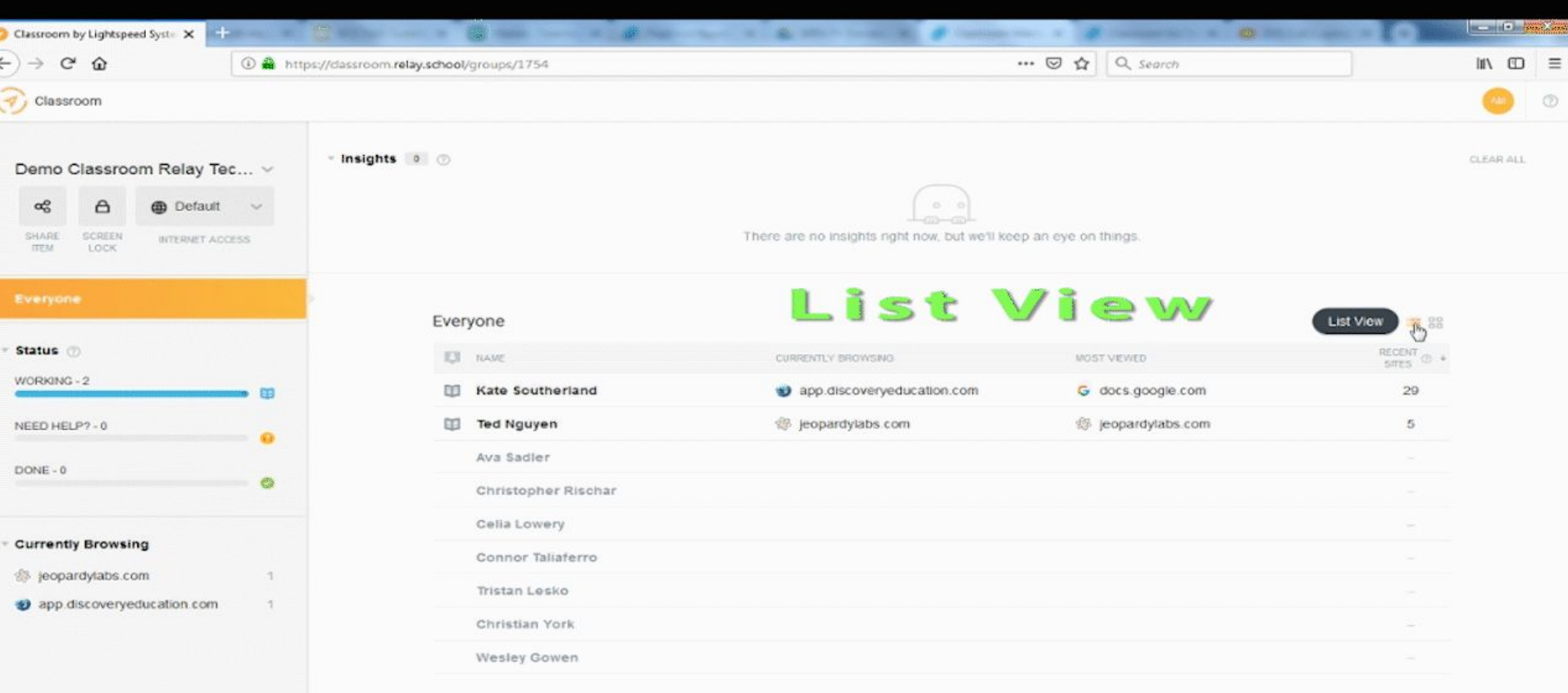

**O** 

**Read** 

с

(G)

 $\Omega$ 

63

35

豐

# Advantages of Heat Map View

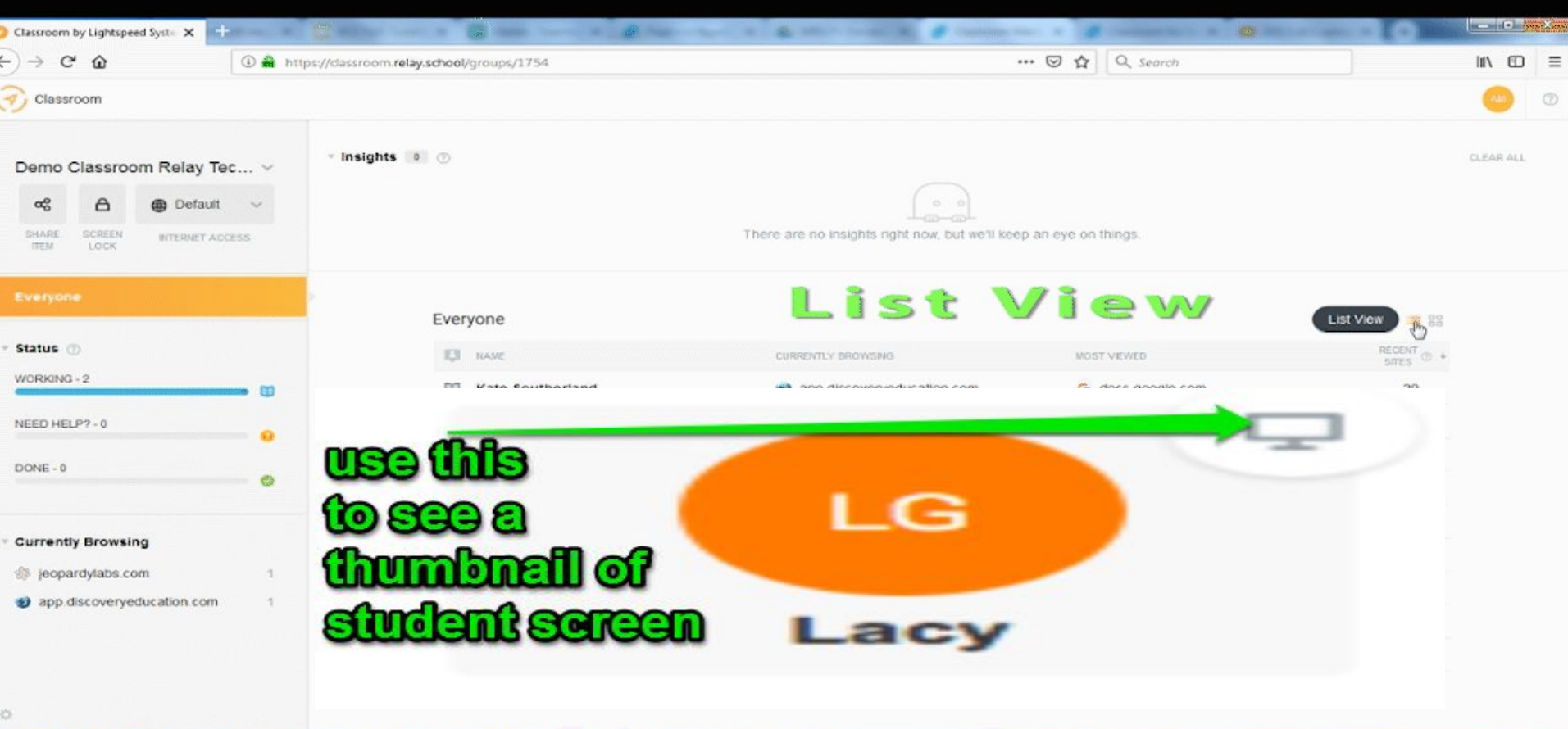

 $\bullet$ 

**Read** 

с

 $\Omega$ 

69

学习

⊝

**ISS** 

49

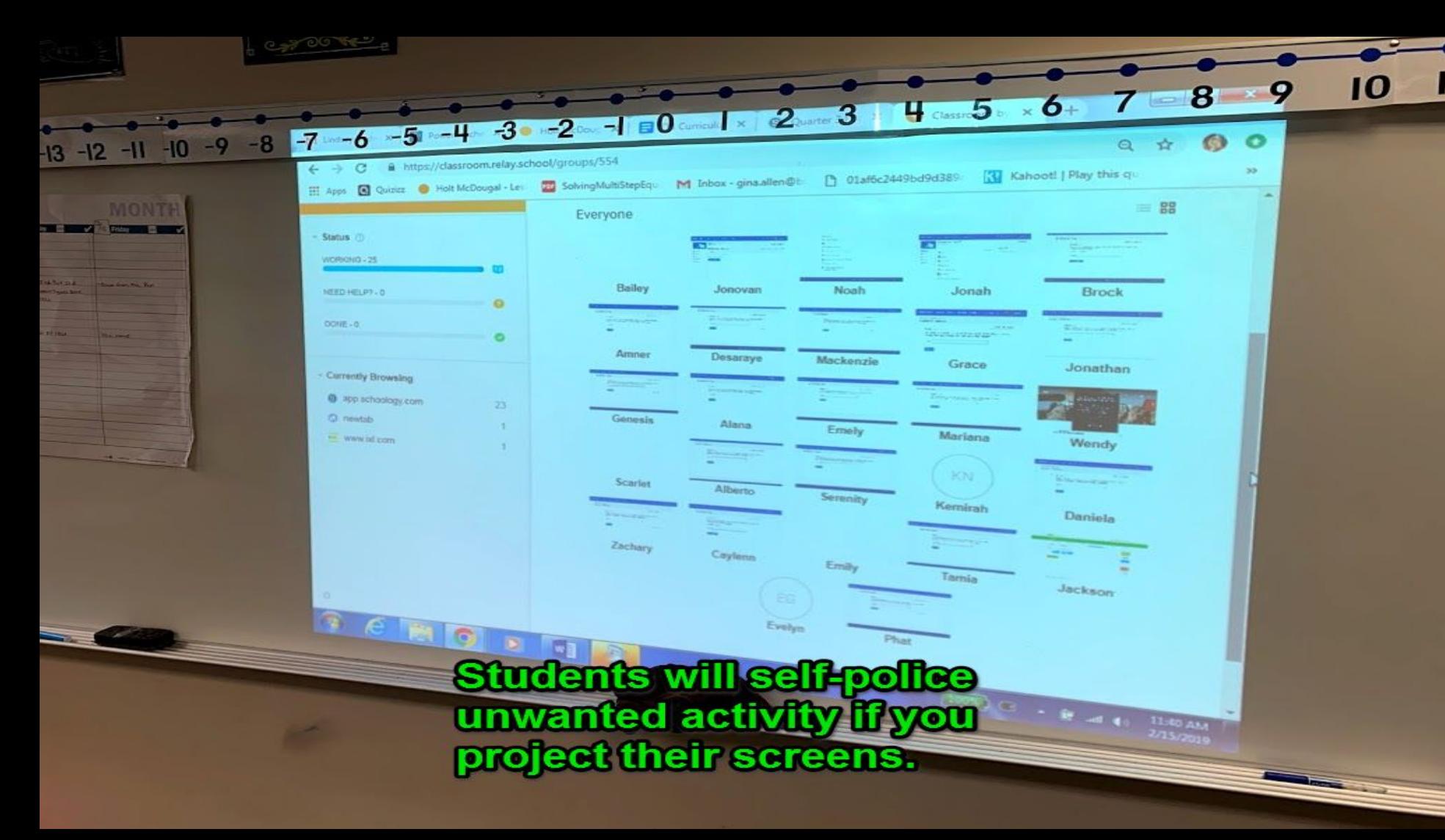

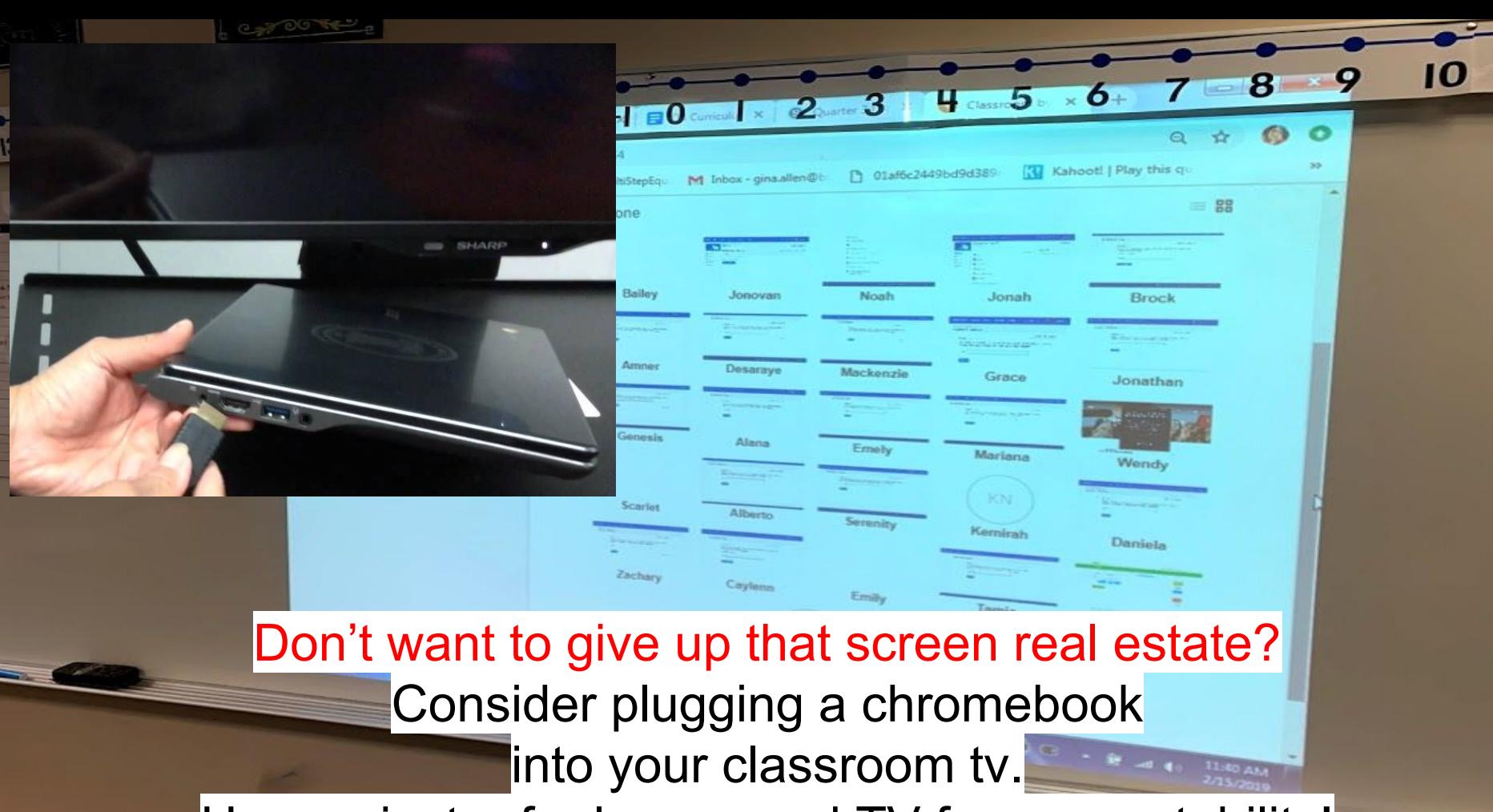

Use projector for lesson and TV for accountability!

#### Class Controls: 3 Useful Tools!

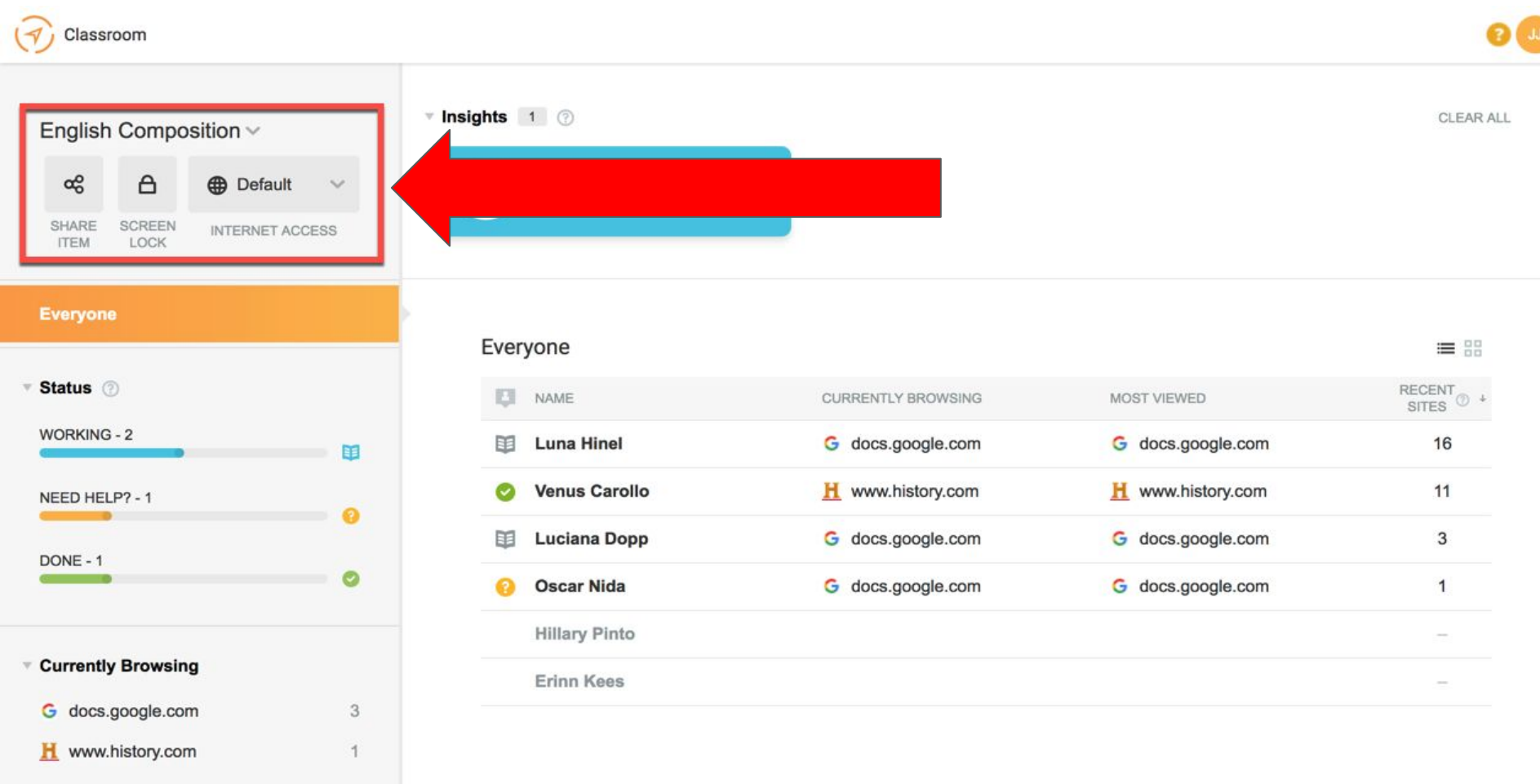

# **Class Controls: Things to think about:**

If not your class period, you might not see class controls.

The work-around to regain visibility, change your class time to current time to regain access to the class controls. (Tip from Allison Webster)

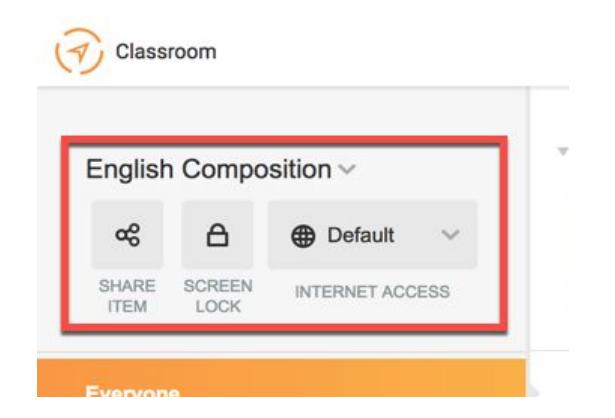

#### Class Controls - Share Item, and also share your screen

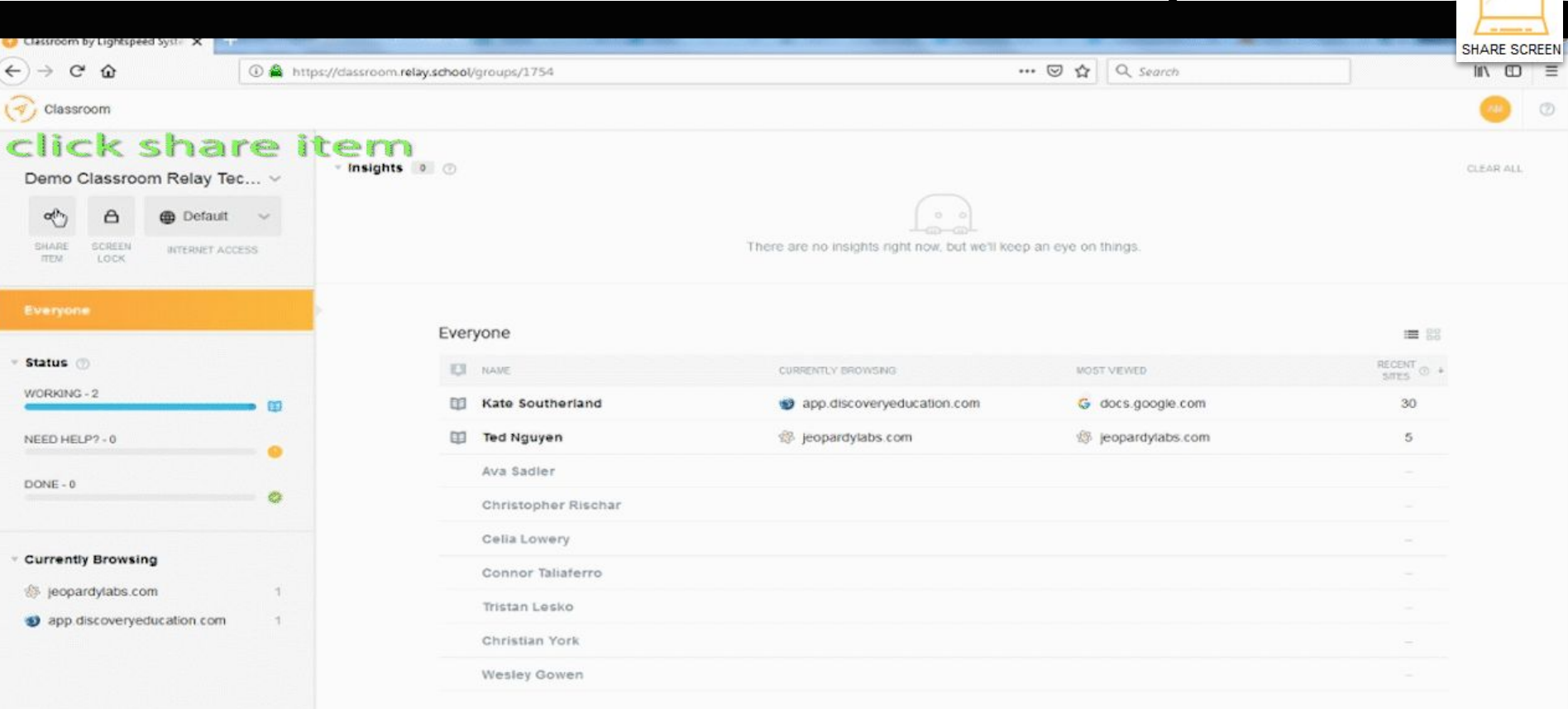

 $\bullet$ 

[ gispan]

事のいぬ

10:57 AM

2/15/2019

 $\mathbf{m}$  to  $\mathbf{m}$   $\mathbf{t}$ 

6

 $\gamma$ 

 $\bullet$ 

 $\infty$ 

#### Class Controls - Screen Lock

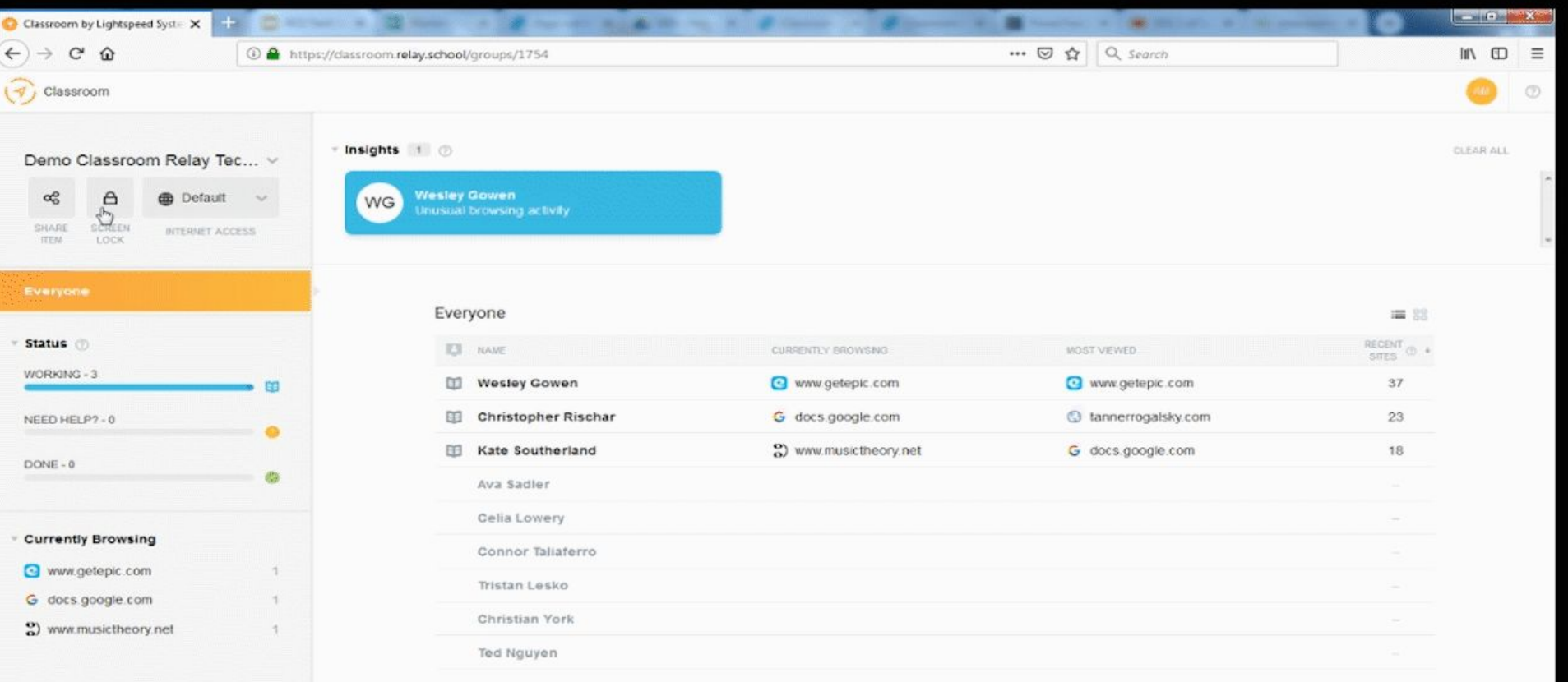

 $\blacksquare$ 

 $\epsilon$ 

6

 $\bullet$ 

商

a

C.

讄

 $\sqrt{2}$ 

 $\bullet$ 

 $\gamma$ 

 $\bullet$ 

 $\bullet$ 

#### Screen Lock - Verify the student is locked

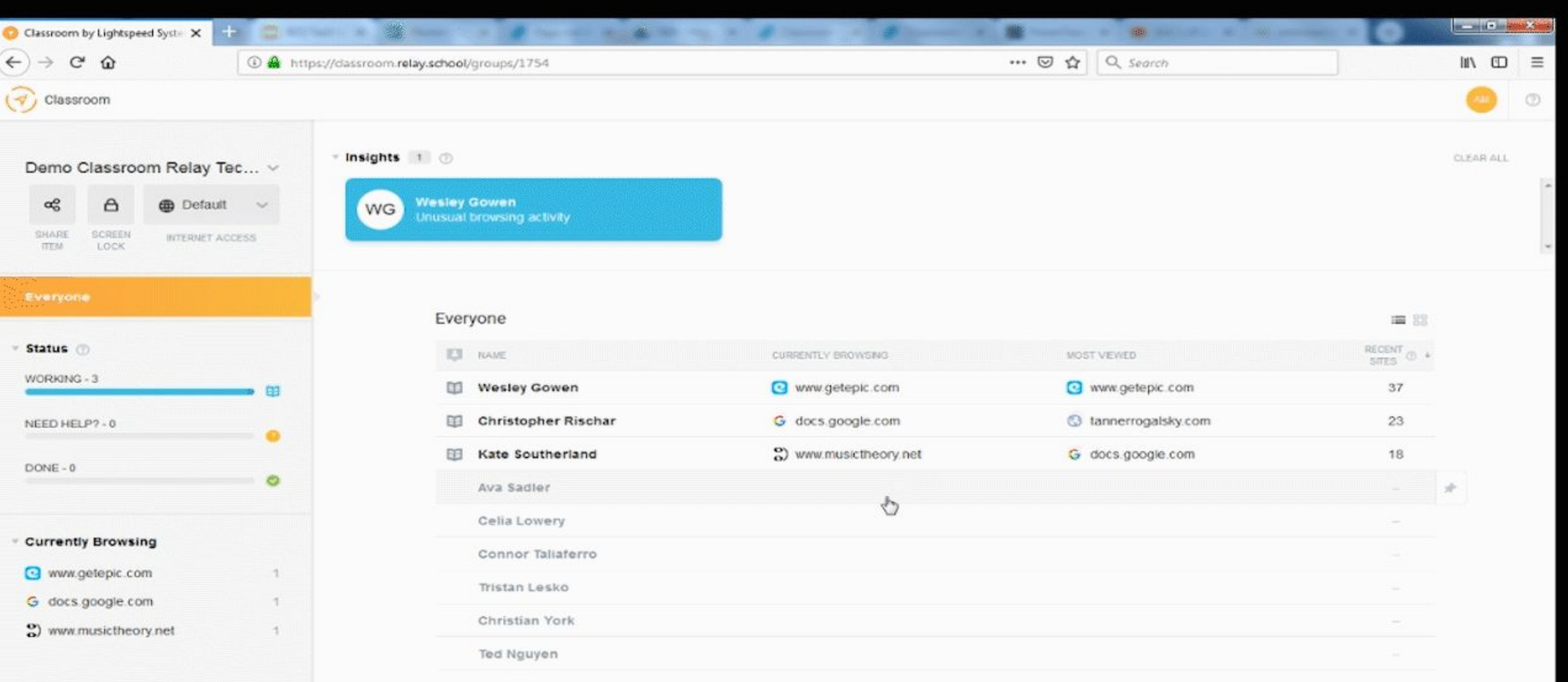

 $\overline{C}$ 

 $\bullet$ 

10:32 AM<br>2/15/2019

 $\mathbb{R}$ 

Ø

**Ke** 

L.

 $\bullet$ 

 $\bullet$ 

 $\bullet$ 

 $\bullet$ 

 $\bullet$ 

#### Unlock a student's screen

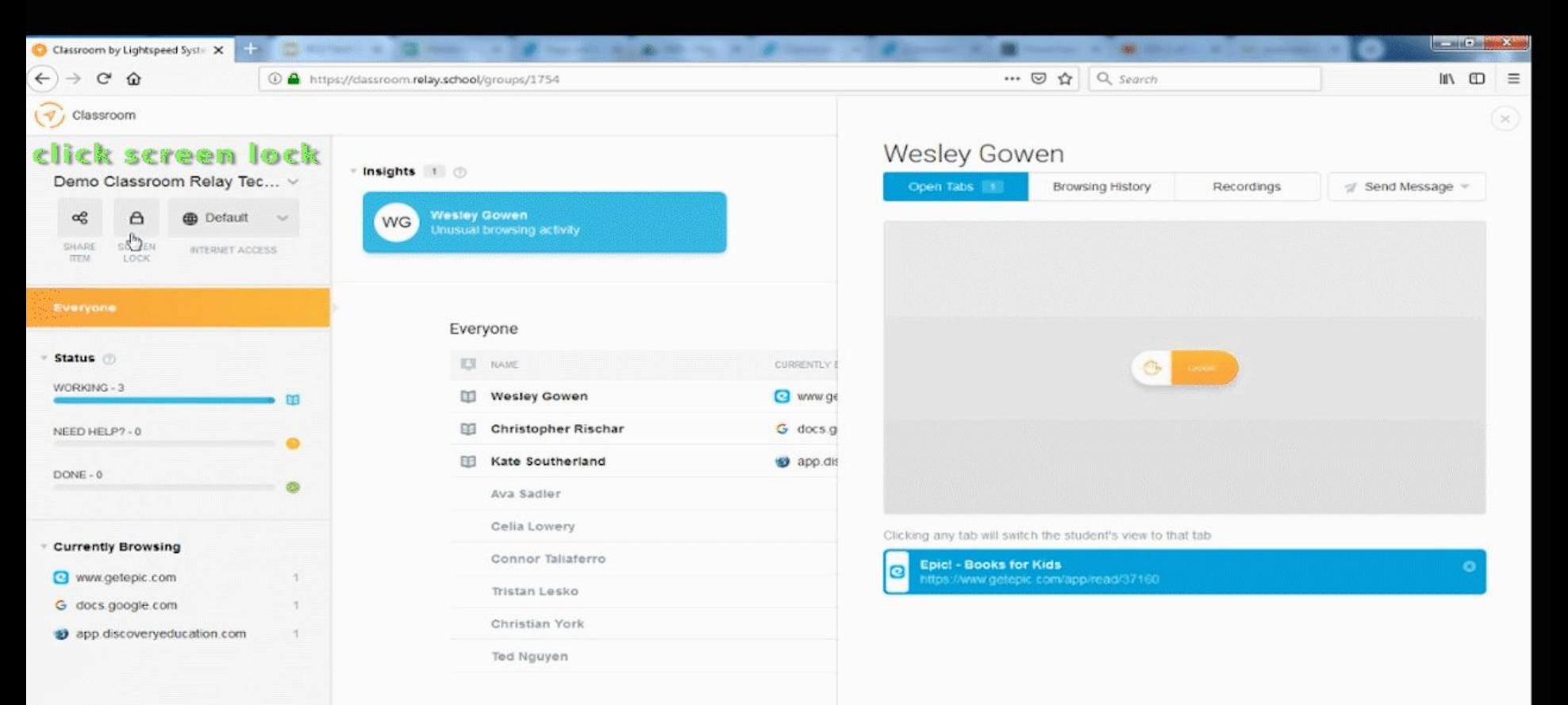

 $\blacksquare$ 

c

 $\mathbf{C}$ 

10:32 AM

2/15/2019

**SAC BOARBEAR AUDITY** 

 $\approx$ 

6

 $\sim$ 

 $\bullet$ 

**DO** 

#### Unusual Activity

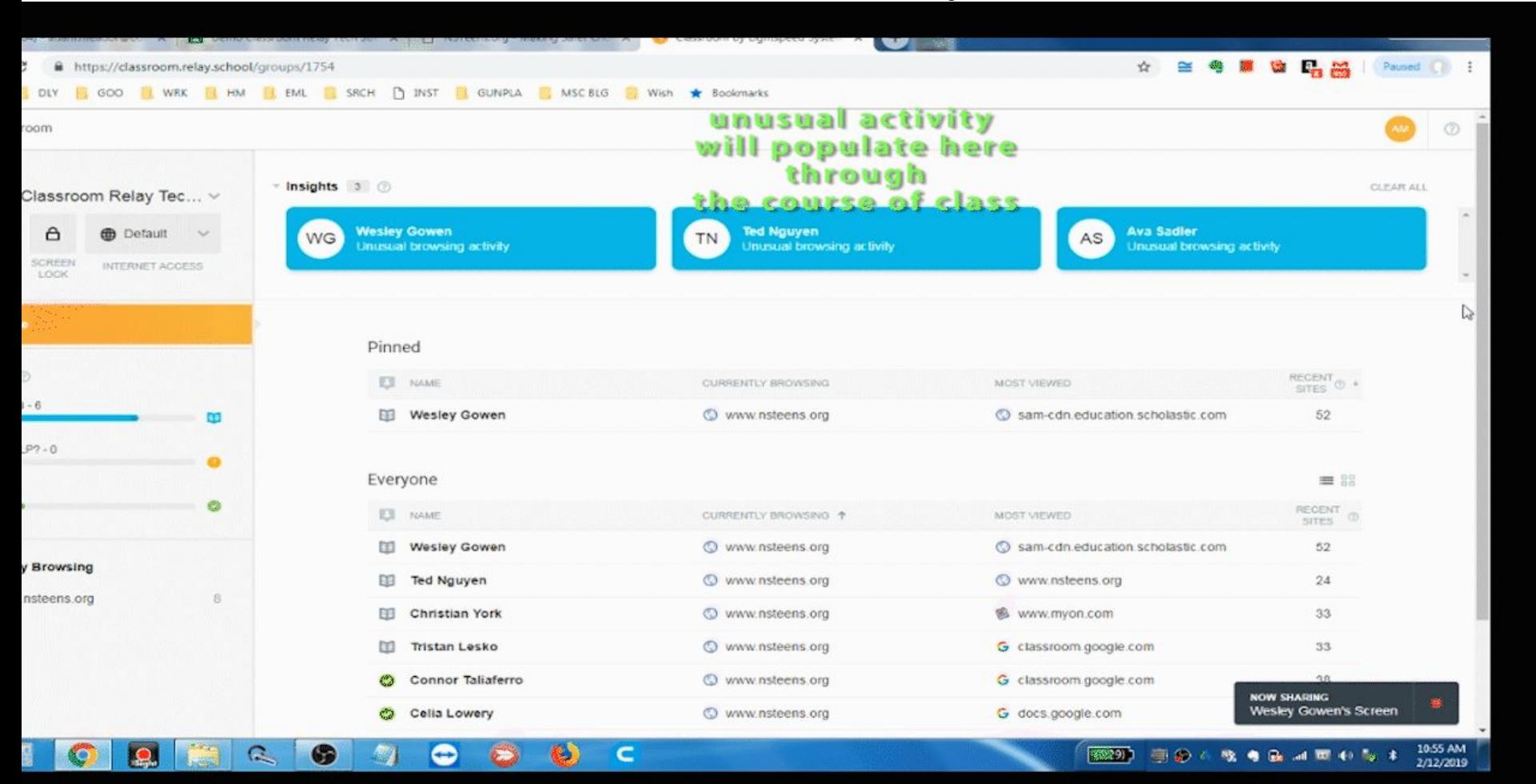

#### Check a student's browsing history

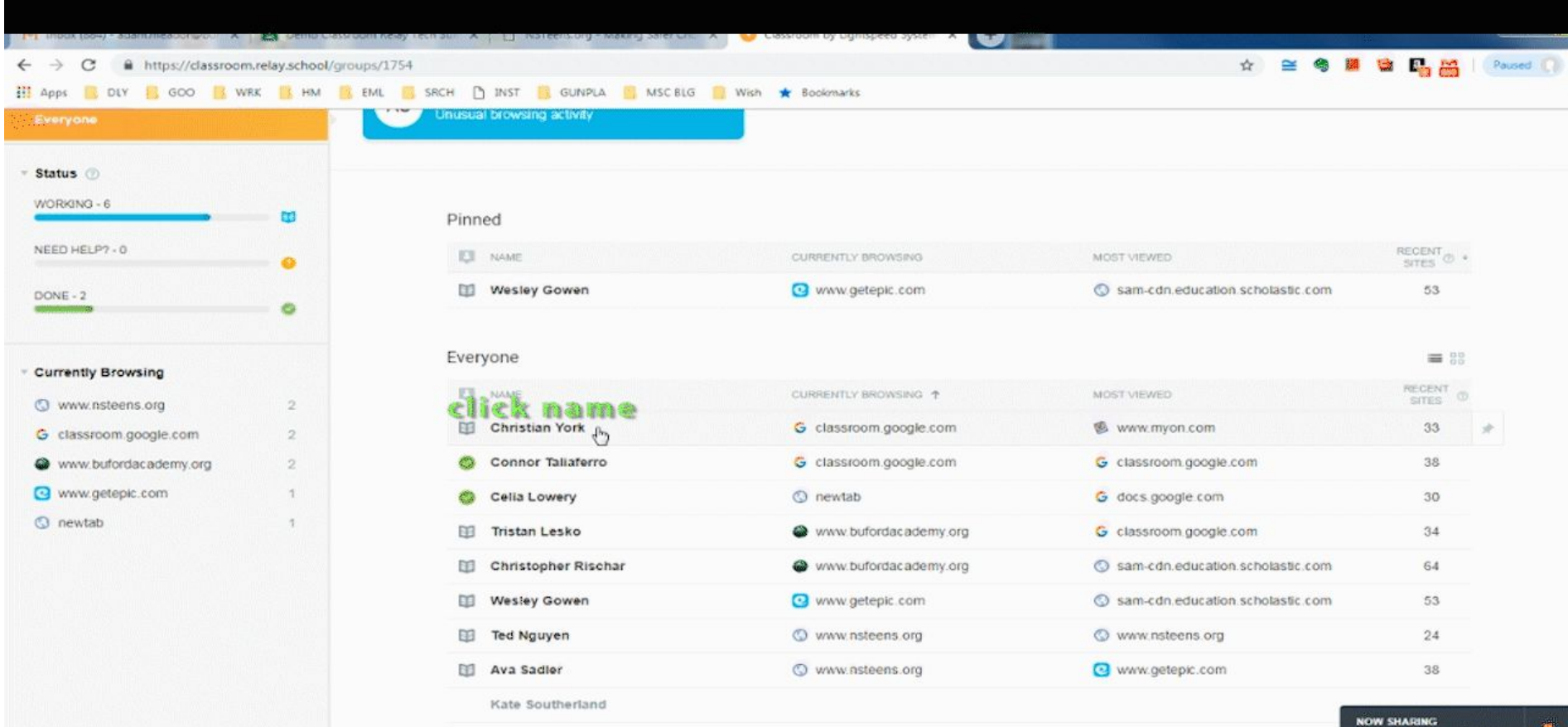

 $\epsilon$ 

B)

 $\bullet$ 

**AN** 

 $\mathbf{C}$ 

 $\bullet$ 

 $\circ$ 

传

Wesley Gowen's Screen

**READ BOOK SALES AND ON A** 

10:56 A

#### Class Controls - Restricting Sites

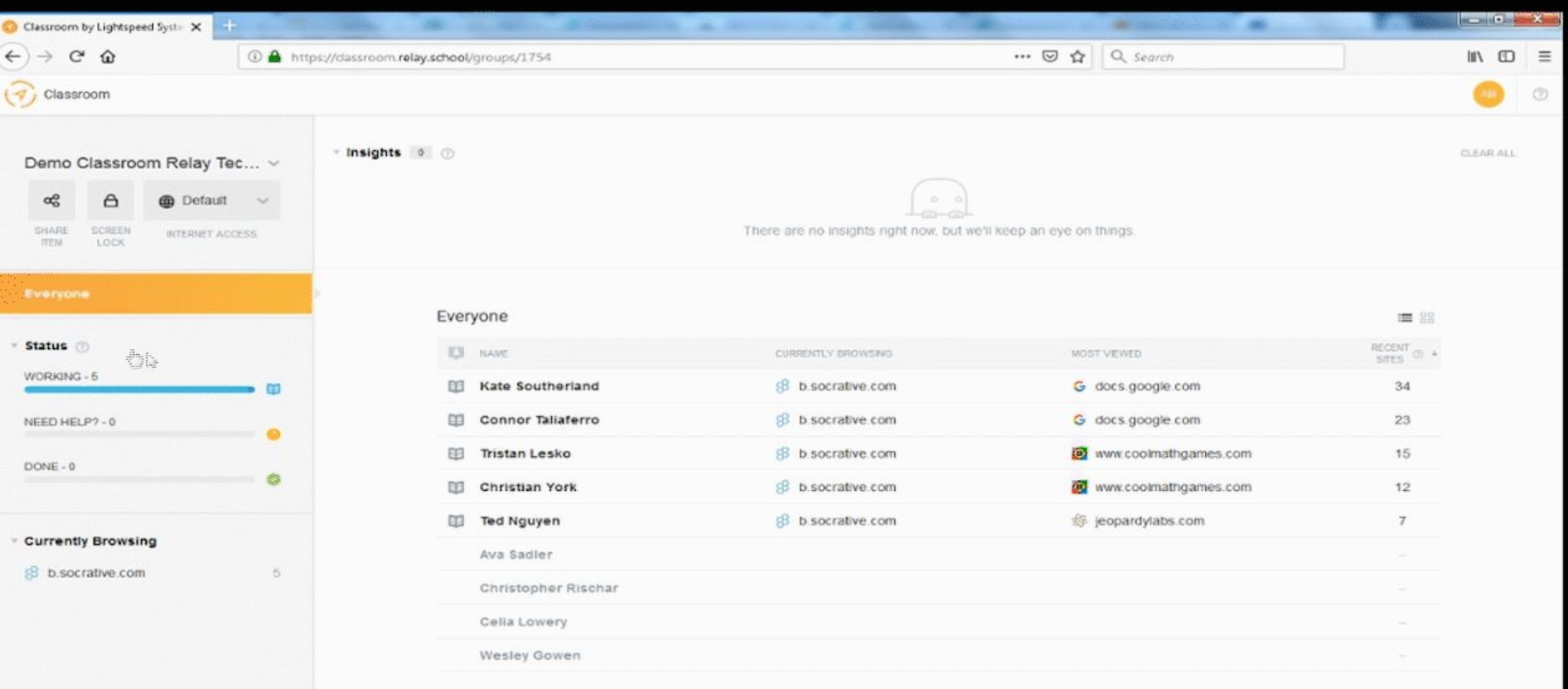

8 à

 $\bullet$ 

 $\epsilon$ 

11:10 AM<br>2/15/2019

**(020) 田田本松島太郎有島河田の松木** 

G

Lej

**KO** 

 $\mathbb{Z}$ 

⊕

 $\bullet$ 

 $\bullet$ 

 $\bullet$ 

 $\bullet$ 

## **Restricting Sites: Things to think about:**

Restricting sites, helps prohibit our little angels from cheating

Tip from BMS Tech Kevin King: As a general rule, it is easier to restrict than to block. (let the web filter do its job)

As a general rule, turn off your restrictions at the end of your class period.

## **Restricting Sites: Things to think about:**

My Conspiracy Theory: There might be a delay when you remove a restriction. Possibly due to the sync cycle?

Real life scenario: 8th grade teachers have removed restrictions and despite the removal, the student will remain restricted for an amount of time. Again, possibly due to the SYNC CYCle. (as seen by Allison Webster, BMS teacher)

Tip from BMS Tech Kevin King: Restricting to Google.com, students can only go as far as the search engine home page.

#### Currently Browsing

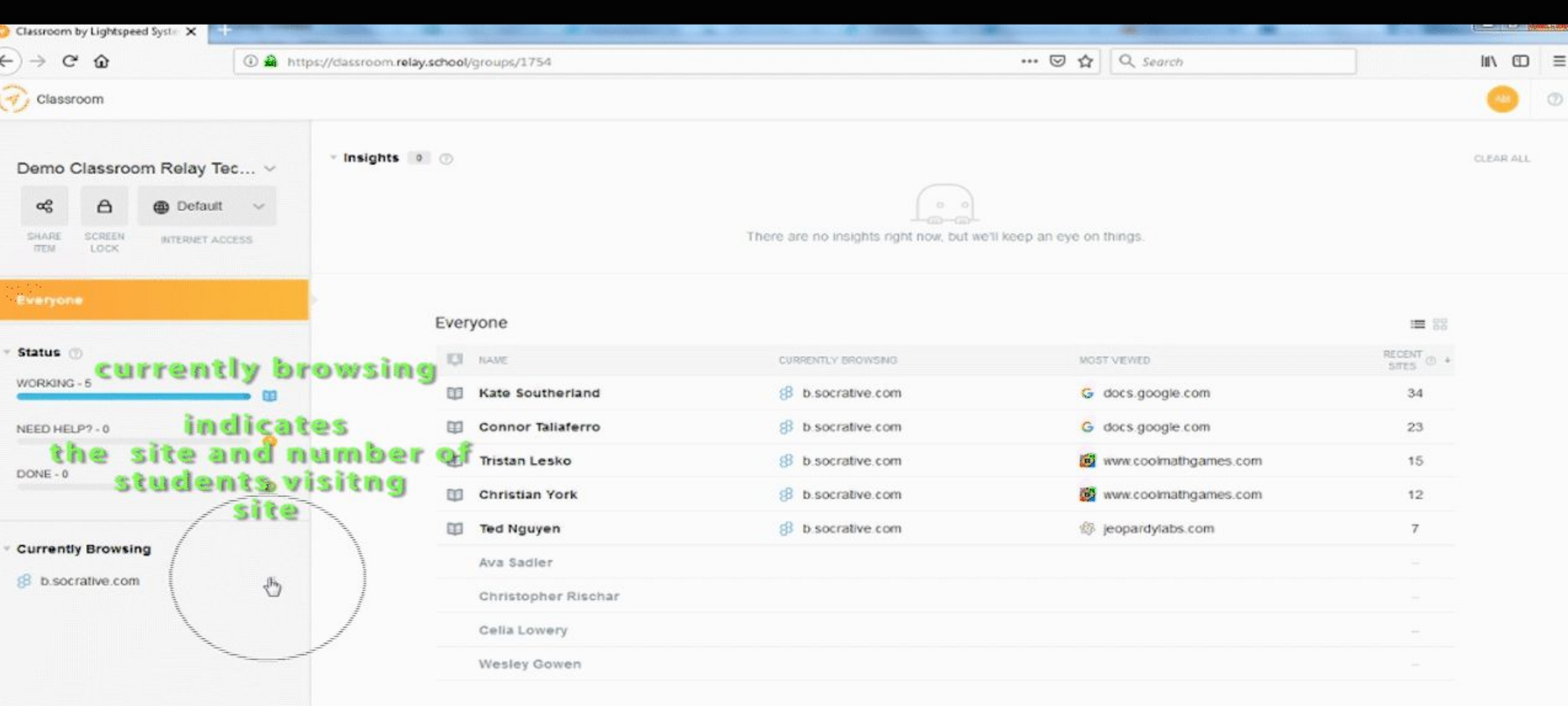

**O** A

 $\frac{11.11 \text{ AM}}{2/15/2019}$ 

**NOTE SOF WEAR CRAFT ON A** 

 $\mathbb{C}$ 

篇

19.

**Trans** 

 $|c|$ 

 $\bullet$ 

 $\mathcal{L}_{\mathcal{A}}$ 

 $\bullet$ 

 $\bullet$ 

 $\bullet$ 

 $\epsilon$ 

 $\blacksquare$ 

#### **Record Screen**

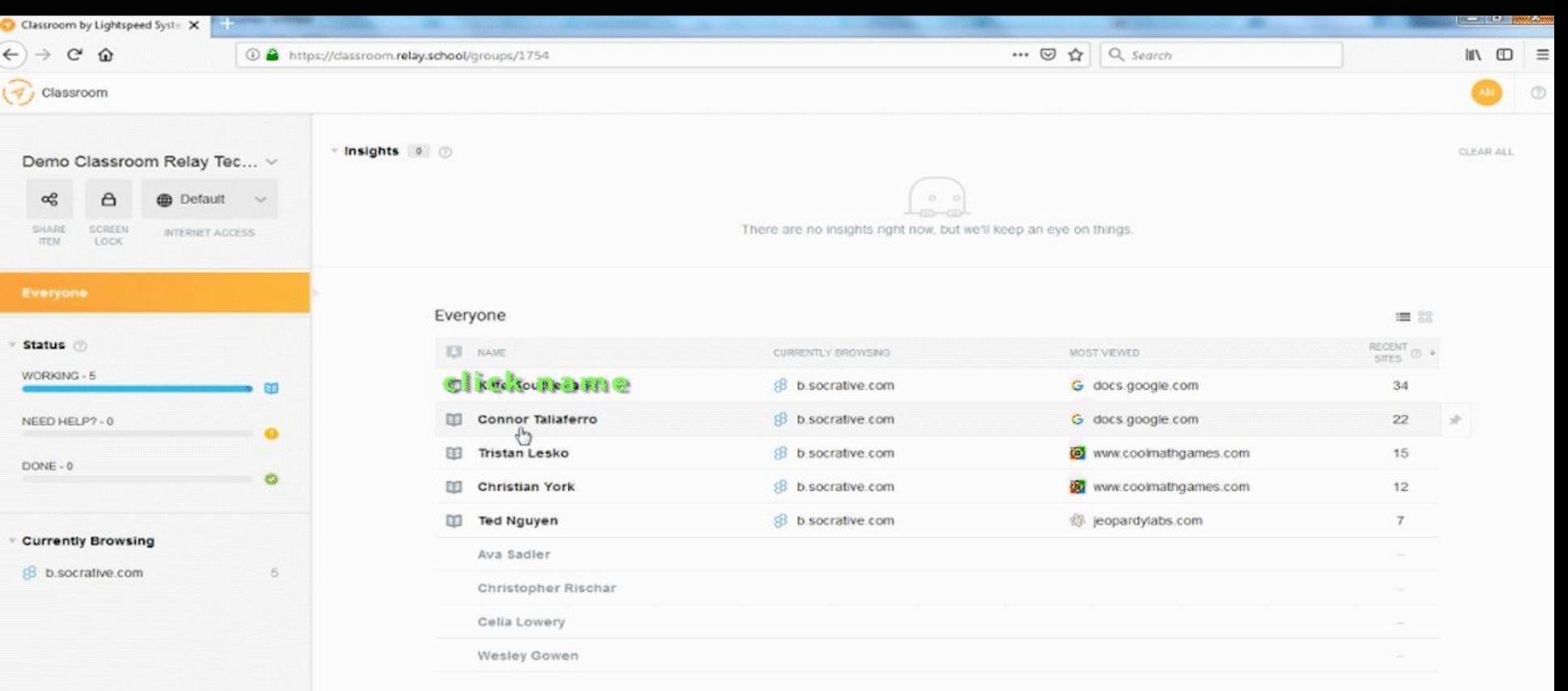

 $C$   $B$   $O$ 

11:07 AM<br>2/15/2019

**CON BOAR PRAISENT** 

圖

ODECO0

 $\bullet$ 

 $\bullet$ 

 $\bullet$ 

#### Record Screen is near Share Student Screen icon

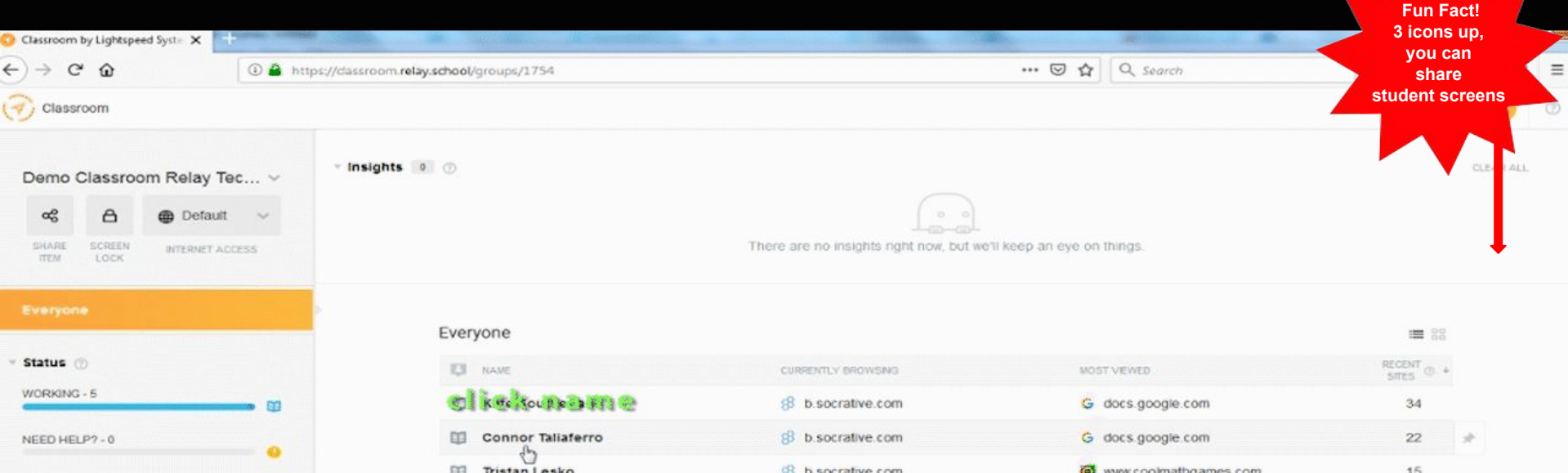

 $\bullet$ 

**Currently Browsing** 

DONE - 0

**B** b.socrative.com

6

 $\infty$ 

6

**S** 

⊝

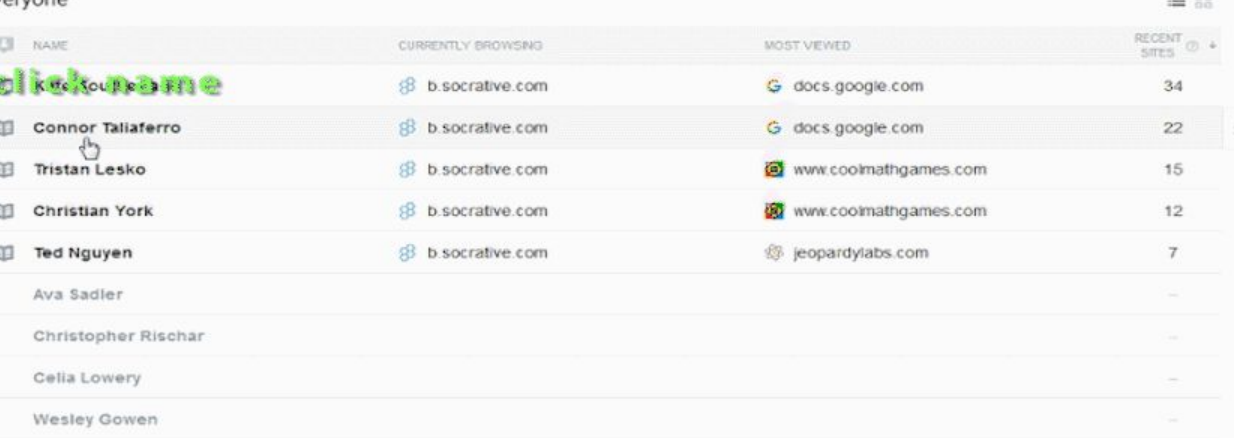

11.07 AM<br>2/15/2019

**KOD DOASSESSANDON!** 

#### Record Screen - Real Life Scenario

We busted a student at BMS using this Kahoot hack: <https://www.techmobis.com/kahoot-hack/>

He used the flooding hack to send various bots to disrupt the integrity of student answers.

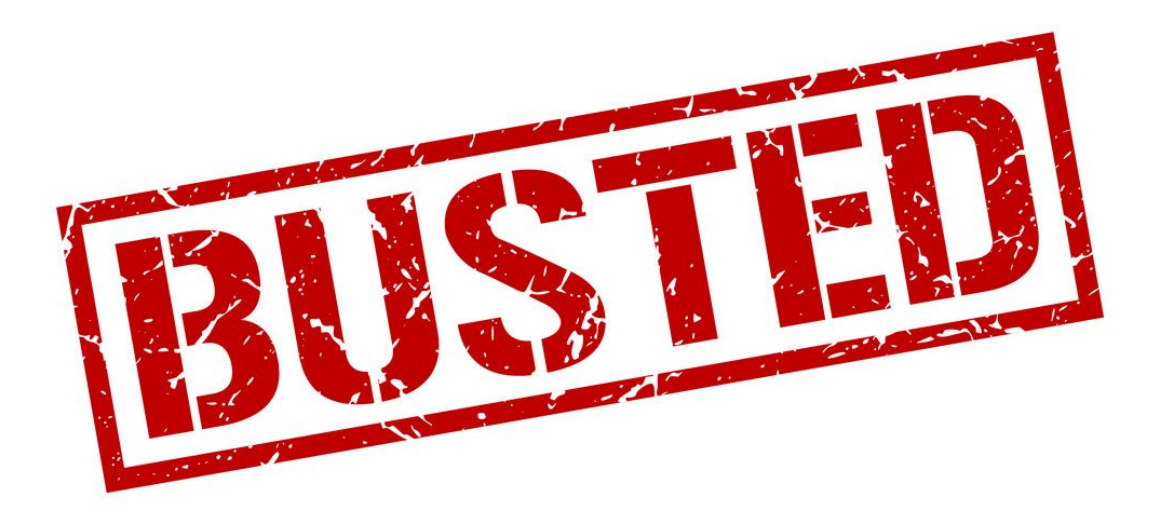

#### Pin repeat offenders to the top

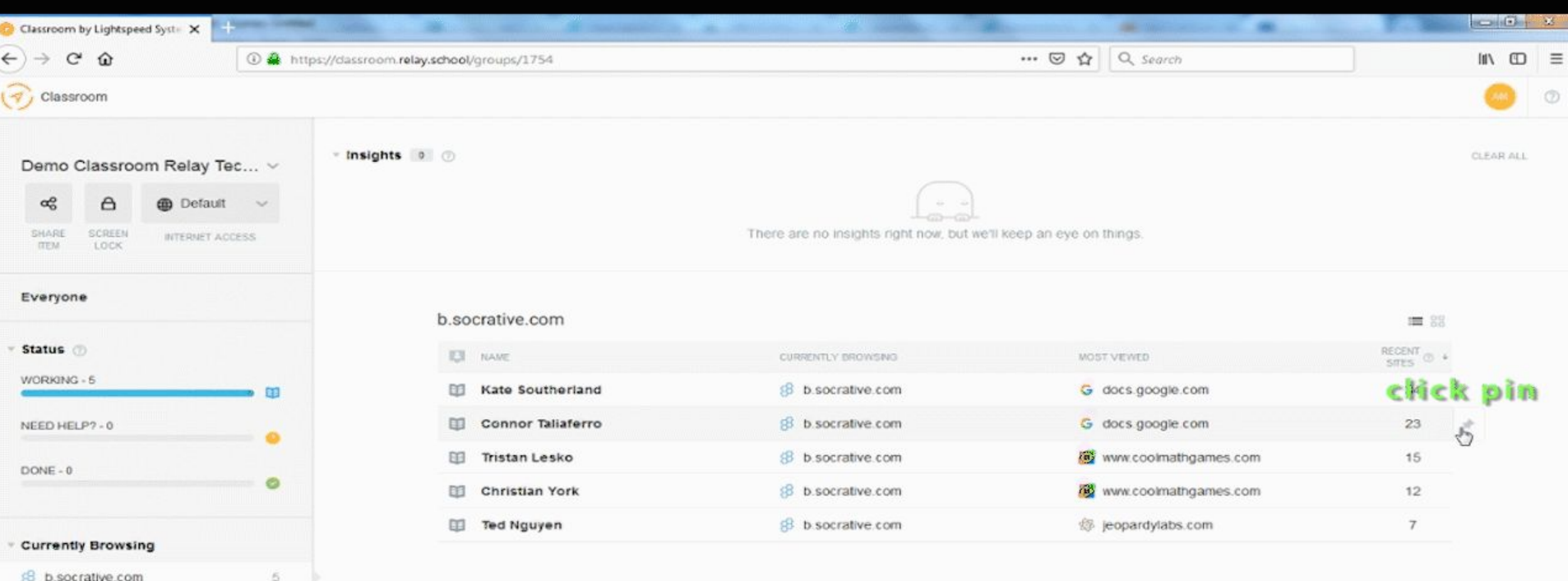

 $\bullet$ 

 $\mathbb{R}$ 

 $\bullet$ 

 $\mathcal{L}$ 

 $\bullet$ 

 $\blacksquare$ 

 $\frac{1}{2}$ 

 $\overline{c}$ 

 $\bullet$ 

 $\mathbf{A}$ 

11:12 AM<br>2/15/2019

**B2D BOAR #AR + BAR + B +** 

#### Send Message - Positive Reinforcement People!!!!

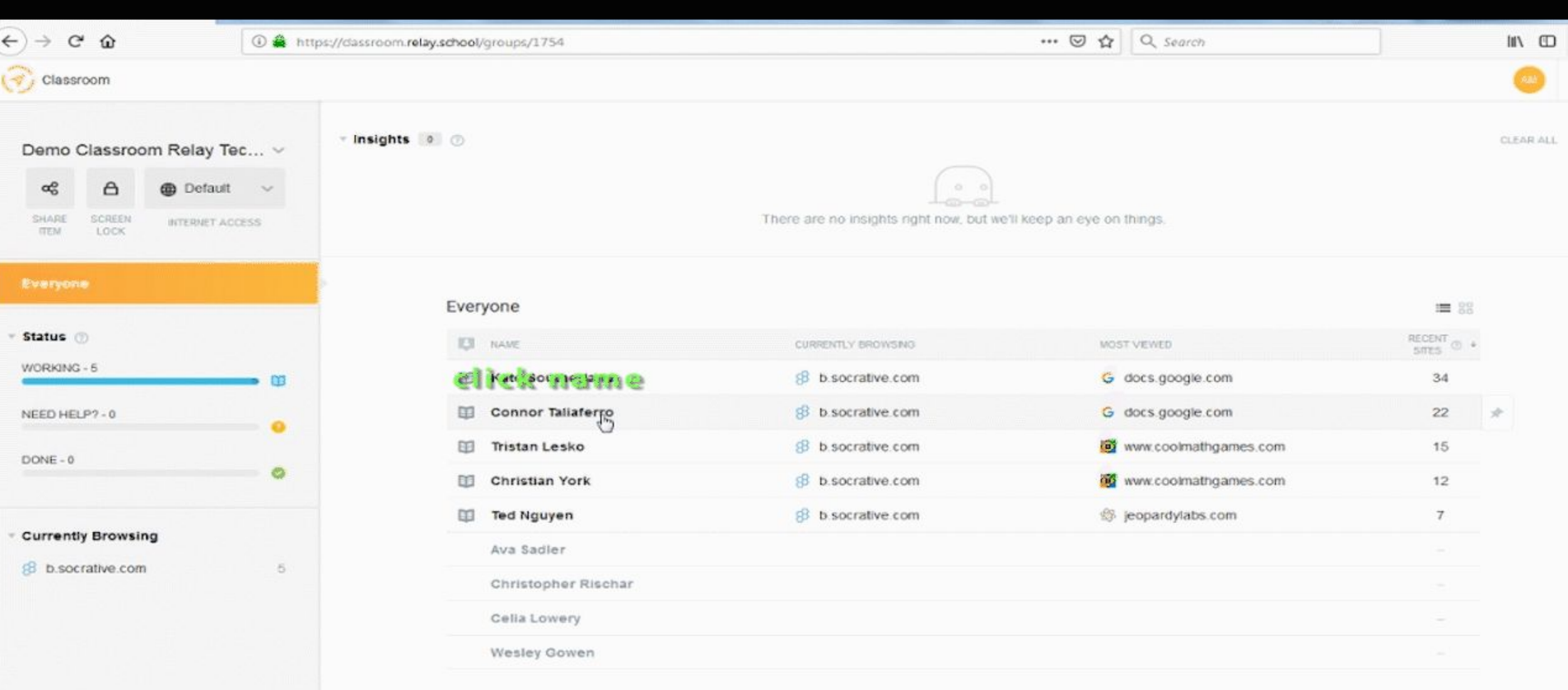

 $\bullet$ 

 $\blacksquare$ 

 $\epsilon$ 

 $\left( \bullet \right)$ 

11:08 A<br>2/15/20

**Busil With Sank** 

2009 日の4枚

 $\infty$ 

<u>i gl</u>

⊕

勾

 $\bullet$ 

# **Considerations**

Student Maximum is 40 Students. The Cautionary tale here is if you restrict all of the class sections you teach to a set of websites during, oh say, a mock writing test, the first forty will work correctly.

Best practice: Input an accurate bell schedule!!!!

Turn off your restrictions at the end of your class period, as to not disrupt others' instruction of your students traveling on to other teachers. Also, consider that there might be a sync delay with restriction removal.

When deleting student from Google Classroom, there is a delay with the deletion of that student in Lightspeed Classroom. Again, consider the sync cycle.

# **Considerations**

http://community.lightspeedsystems.com/documentation/troubleshooting-some-student-screens-are-not-s howing/

# Troubleshooting: Some Student Screens Are Not Showing

#### <sup>1</sup> | Last update: September 14, 2016

Your student screens may not show for a variety of reasons. The following troubleshooting tips offer possible solutions:

Make sure that the email address for the user listed in Launch is a 100% match to the email address used to sign into the Chromebook.

Make sure that the username for the Windows user is a 100% match to the username used to sign into the Windows device

For Chromebooks try signing out and then signing back in.

For Chromebooks make sure the Lightspeed Management for Chrome agent is installed and is enabled.

It's possible that the student is "active" in another group. Students can only have screens viewed in one group at a time. Make sure that your teachers end the orchestration after the end of the class period.

Please note that iPad screens cannot be seen.

# **Open Forum Discussion**

What are your best practices?

What questions for the Techs do you have? Example: Can you resend a link to only one student, instead of the whole class?

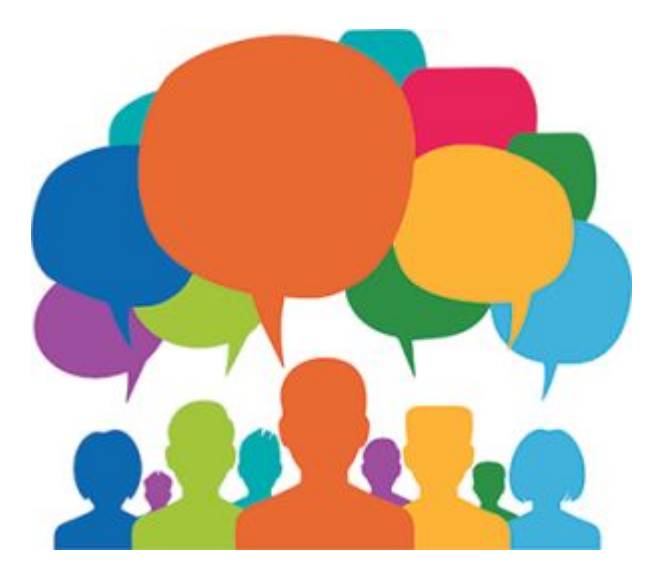

# Resources

<https://community.lightspeedsystems.com/courses/classroom-for-teachers/>

[http://community.lightspeedsystems.com/classroom-management/teachers-lightspeed-s](http://community.lightspeedsystems.com/classroom-management/teachers-lightspeed-systems-classroom-classroom-management-app/) [ystems-classroom-classroom-management-app/](http://community.lightspeedsystems.com/classroom-management/teachers-lightspeed-systems-classroom-classroom-management-app/)

<http://community.lightspeedsystems.com/documentation/classroom-for-teachers/#layout>